# Multithreading I

# SLAC Geant4 Tutorial 2014

Monday March 3 2014 - Jen-Hsun Huang Engineering Center Stanford University

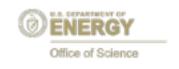

A. Dotti (adotti@slac.stanford,edu)

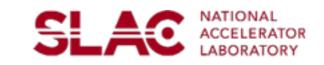

#### **Important Note**

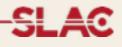

This is the first part of a 2- session

Only the **very minimum** will be introduced here

- What is multi-threading?
- How to activate MT
- How to migrate code (thread-safety in second talk)
- UI commands related to MT

#### The challenges of many-core era

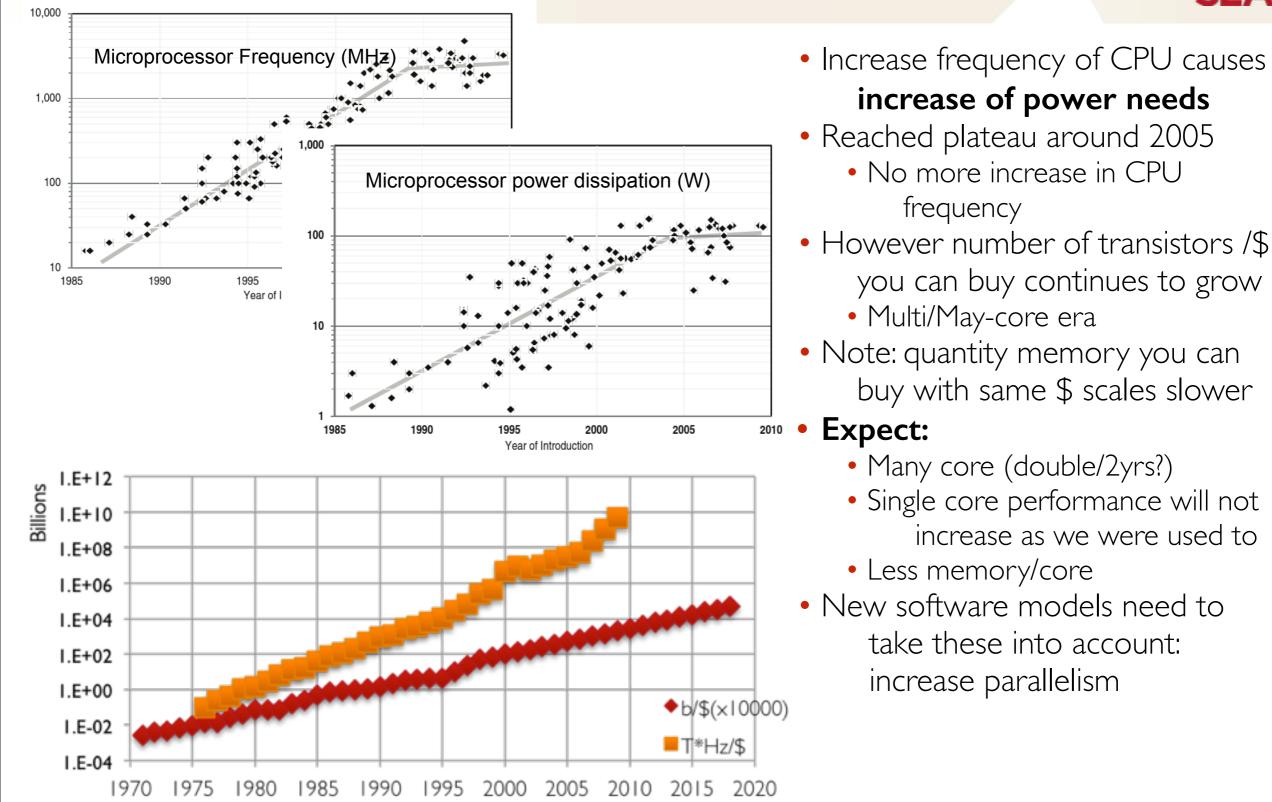

CPU Clock Frequecy land usage: The Future of Computing Performance: Game Over or Next Level?

DRAM cost: Data from 1971-2000:VLSI Research Inc. Data from 2001-2002: ITRS, 2002 Update, Table 7a, Cost-Near-Term Years, p. 172. Data from 2003-2018: ITRS, 2004 Update, Tables 7a and 7b, Cost-Near-Term Years, pp. 20-21.

CPU cost: Data from 1976-1999: E. R. Berndt, E. R. Dulberger, and N. J. Rappaport, "Price and Quality of Desktop and Mobile Personal Computers: A Quarter Century of History," July 17, 2000, ;Data from 2001-2016: ITRS, 2002 Update, On-Chip Local Clock in Table 4c: Performance and Package Chips: Frequency On-Chip Wiring Levels -- Near-Term Years, p. 167. Average transistor price: Intel and Dataquest reports (December 2002), see Gordon E. Moore, "Our Revolution,"

### In Brief

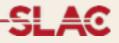

- Modern CPU architectures: need to introduce parallelism
  Memory and its access will limit number of concurrent processes running on single chip
  Solution: add parallelism in the application code
- Geant4 needs back-compatibility with user code and simple approach (physicists != computer scientists)
- Events are independent: each event can be simulated separately
- Multi-threading for event level parallelism is the natural choice

SLAC

### **Geant4 Multi Threading capabilities**

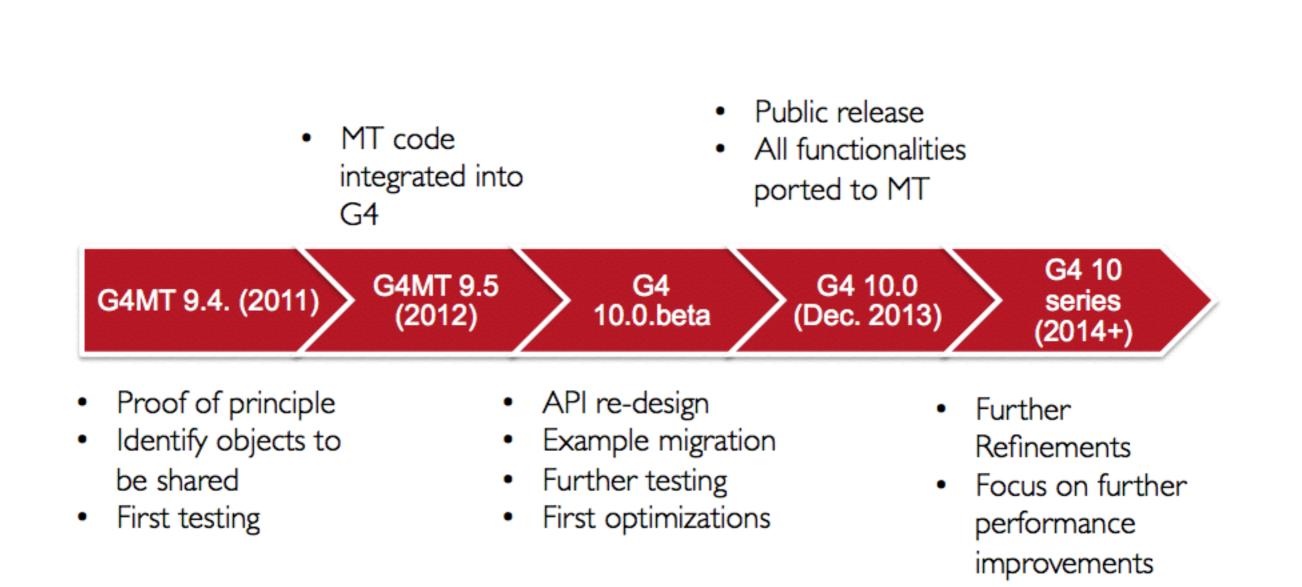

## Threading 101

#### What is a thread?

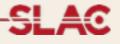

Sequential application

| Computing Resources                              |   |  |
|--------------------------------------------------|---|--|
| < <component>&gt; Geant4 Application</component> | 訇 |  |
|                                                  |   |  |
|                                                  |   |  |
|                                                  |   |  |
|                                                  |   |  |
|                                                  |   |  |
|                                                  |   |  |

#### What is a thread?

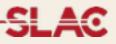

Sequential application: start N (cores/CPUs) copies of application if fits in memory

| eant4 Application 입<br>Geant4 Application 입<br>< <component>&gt; 百 &lt;<component>&gt; 百</component></component> | Computing Resources                                    |   |  |  |
|----------------------------------------------------------------------------------------------------|--------------------------------------------------------|---|--|--|
| c <component>&gt; 自<br/>cant4 Application       Geant4 Application</component>                                   | < <component>&gt; 日<br/>Geant4 Application</component> | - |  |  |
|                                                                                                    | < <component>&gt; 日<br/>Geant4 Application</component> | - |  |  |
|                                                                                                    |                                                        |   |  |  |

#### What is a thread?

SLAC

MT Application: single application starts threads. For G4: application (master) controls workers that do simulation, no memory sharing now, each worker is a copy of the application

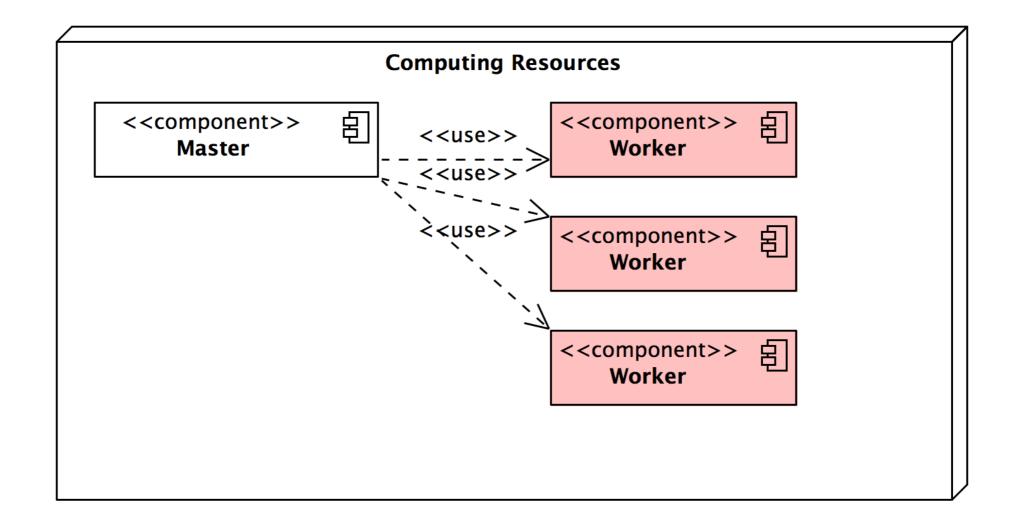

#### What is a thread?

SLAC

Memory reduction: introduce shared objects, memory of N threads is less than memory used by N copies of application

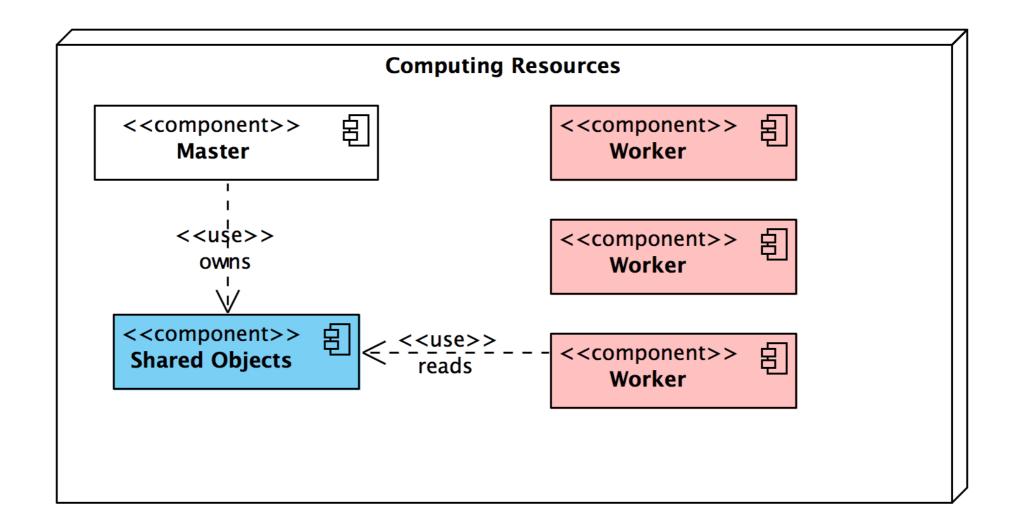

## Multi-threading in Geant4: the basics

#### **General Design**

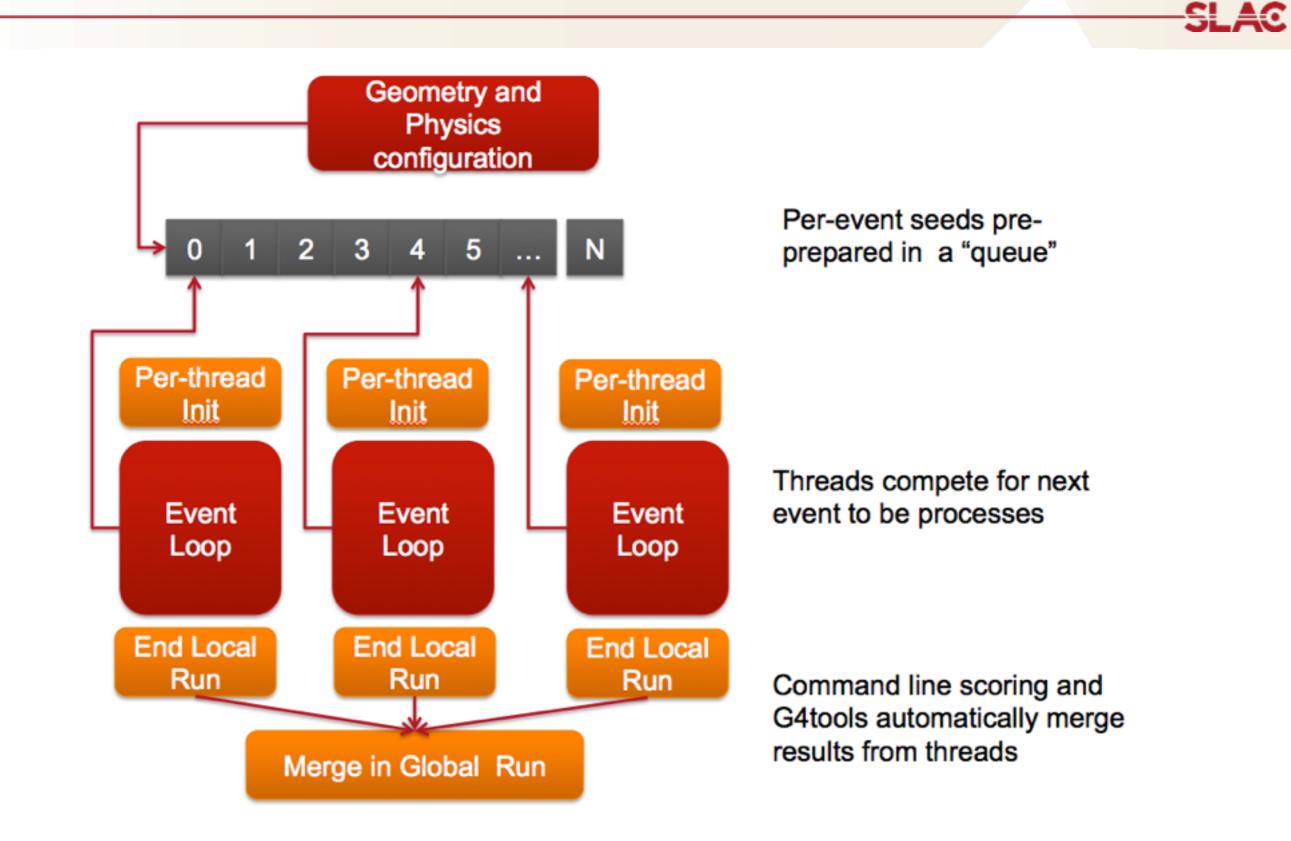

#### Simplified Master / Worker Model

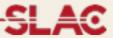

• A G4 (with MT) application can be seen as simple finite state machine

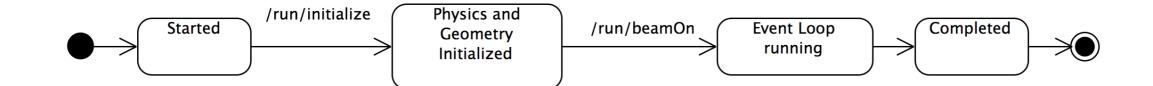

#### Simplified Master / Worker Model

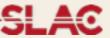

- A G4 (with MT) application can be seen as simple finite state machine
- Threads do not exists before first /run/beamOn
- When master starts the first run spawns threads and distribute work

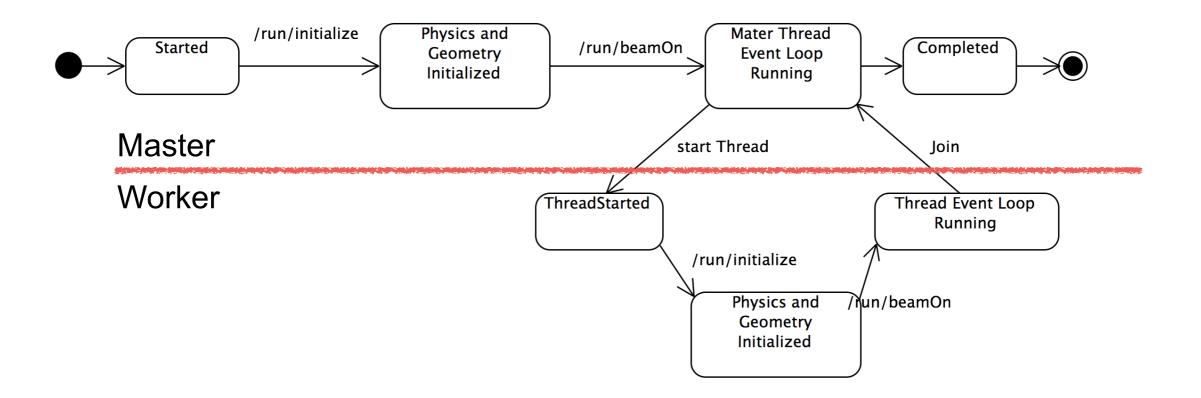

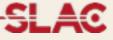

- To reduce memory footprint threads must share at least part of the objects
- General rule in G4: threads can share whatever is invariant during the event loop (e.g. threads do not change these objects while processing events, these are used "read-only")
  - Geometry definition
  - Electromagnetic physics tables
  - The reason for this is discussed in second part

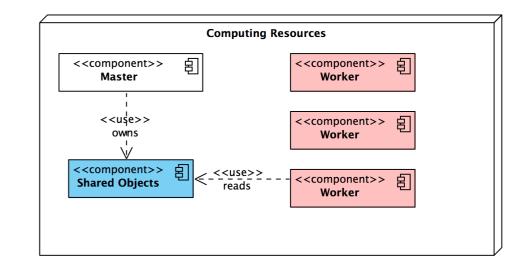

## **Geant4 Multi-threading: How to compile**

Summer Street or other

#### How to configure Geant4 for MT

SLAC

- cmake -DGEANT4\_BUILD\_MULTITHREADED=ON [...]
- Requires "recent" compiler that supports ThreadLocalStorage technology (to be discussed Thursday) and pthread library installed (usually preinstalled on POSIX systems)
- Check cmake output for:
  - -- Performing Test HAVE\_TLS
  - -- Performing Test HAVE\_TLS Success
- If it complains then your compiler is too old, sorry...
- Mac OS X, you need to use clang>=3.0 (not gcc!). On Mac OS X 10.7: cmake -DCMAKE\_CXX\_COMPILER=clang++ -DCMAKE\_C\_COMPILER=clang \ -DGEANT4\_BUILD\_MULTITHREADED=ON [...]
- Sorry no WIN support!
- Compile as usual

### **Code Compatibility**

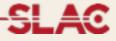

- Some API have changed to enable MT (this is why this is a major release)
  - The exercises of this tutorial will show how to implement these correctly for MT
- You can use an application developed for G4 Ver 9.6 without changing your code in sequential mode (except for other mandatory modifications not MT-related)
- An MT-ready application, can also run in sequential mode without changing your code (but not vice-versa)

### **Application Changes: How to 1/2**

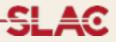

• **Detector Construction** two functions to implement:

•G4VPhysicalVolume\* G4VUserDetectorConstruction::Construct();

•Build here your detector geometry except Sensitive Detectors and magnetic filed (called by master thread once)

•void G4VUserDetectorConstruction::ConstructSDandField();

• Build here SDs and B-Fields (called by each thread)

• Create a new class that inherits from G4VUserActionInitialization and

implement:

•void G4VUserActionInitialization::Build()

•Instantiate here user-actions for worker threads (called by each thread)

•void G4VUserActionInitialization::BuildForMaster()

•Instantiate here user-actions for master (optional) (called bu master)

If you are new to Geant4 this slide will become clear during the tutorial: you may want to review this presentation later in the week

#### **Application Changes: How to 2/2**

- •In the main() function instantiate a G4MTRunManager and (if you want) set
- the default number of threads:
- int main(int,char\*\*) {

#endif

```
#ifdef G4MULTITHREADED
    G4MTRunManager* runManager = new G4MTRunManager;
    runManager->SetNumberOfThreads(G4Threading::G4GetNumberOfCores());
#else
    G4RunManager* runManager = new G4RunManager;
```

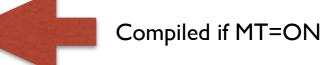

```
// Mandatory user initialization classes
```

```
runManager->SetUserInitialization(new DetectorConstruction);
```

```
G4VModularPhysicsList* physicsList = new FTFP_BERT;
runManager->SetUserInitialization(physicsList);
```

```
// User action initialization
runManager->SetUserInitialization(new ActionInitialization());
//...
```

#### **Application Changes: How to 2/2**

•In the main() function instantiate a G4MTRunManager and (if you want) set the default number of threads:

```
int main(int,char**) {
    #ifdef G4MULTITHREADED
        G4MTRunManager* runManager = new G4MTRunManager;
        runManager->SetNumberOfThreads(G4Threading::G4GetNumberOfCores());
        Returns number of
        logical cores of machine
        G4RunManager* runManager = new G4RunManager;
    #endif
```

```
// Mandatory user initialization classes
runManager->SetUserInitialization(new DetectorConstruction);
```

```
G4VModularPhysicsList* physicsList = new FTFP_BERT;
runManager->SetUserInitialization(physicsList);
```

```
// User action initialization
runManager->SetUserInitialization(new ActionInitialization());
//...
```

#### **Application Changes: How to 2/2**

•In the main() function instantiate a G4MTRunManager and (if you want) set the default number of threads:

```
int main(int,char**) {
    #ifdef G4MULTITHREADED
        G4MTRunManager* runManager = new G4MTRunManager;
        runManager->SetNumberOfThreads(G4Threading::G4GetNumberOfCores());
#else
        G4RunManager* runManager = new G4RunManager;
#endif
```

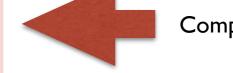

Compiled if MT=OFF

```
// Mandatory user initialization classes
runManager->SetUserInitialization(new DetectorConstruction);
```

```
G4VModularPhysicsList* physicsList = new FTFP_BERT;
runManager->SetUserInitialization(physicsList);
```

```
// User action initialization
runManager->SetUserInitialization(new ActionInitialization());
//...
```

## **UI Commands**

SLAC National Accelerator Laboratory

Photo Credit: Peter Ginter

#### **MT related UI commands**

SLAC

- /run/numberOfThreads [n] : Specify number of threads
- /control/cout/setCoutFile [filename] : Sends G4cout stream to
- a per-thread file. Use ''\*\*\*Screen\*\*\*'' to reset to screen
- **/control/cout/setCerrFile [filename]** : As previous but for G4cerr
- /control/cout/useBuffer [true|false] : Send G4cout/G4cerr to a
- per-thread buffer that will printed at the end of the job
- /control/cout/prefixString [string] :Add an per-thread
- identifier to each output line from threads, the thread id is appended to this prefix (default: G4WTn)
- /control/cout/ignoreThreadsExcept [id] : Show output only
  from thread "id"

### Setting the number of threads

- Default the number of threads: 2
  - Use /run/numberOfThreads or G4MTRunManager::SetNumberOfThreads()
- G4Threading::G4GetNumberOfCores() returns the number of logical cores of your machine
- Currently number of threads cannot be changed after /run/ initialize (C++ call to: G4RunManager::Initialize())
- You can overwrite your application behavior and UI commands setting the (shell) environment variables
   G4FORCENUMBEROFTHREADS=... before starting the application (the special keyword max can be used to use all system cores)

#### **User Defined UI commands**

SLAC

- User interacts with application typing UI commands
  - Master thread "accumulates" the commands and passes the commands stack to all the threads at the beginning of a run
  - Threads execute the same commands sequence as master thread
- However some commands **make sense only in master thread** (e.g. the one modifying the geometry)
- UI commands can be marked as "not to be broadcasted":
  - -G4UIcommand::SetToBeBroadcasted(false);
- Do not forget this step if you implement user-defined UI commands

### Conclusions

SLAC

Parallelism is a tricky business:

- User code has to be thread-safe
- Race conditions may appear (better: they will very probably appear)
- Bugs may often seem ''random'' and difficult to reproduce
- Experience is needed for complex applications, but we believe for simple ones following these instructions is enough
- A new hyper news user forum has been created (Multithreading) to address all possible questions

• Ask an expert!